## Спецификация диагностической работы по информатике для обучающихся 8-х классов общеобразовательных организаций города Москвы

#### 1. Назначение диагностической работы

Диагностическая работа проводится с целью определения уровня подготовки обучающихся 8-х классов по информатике и выявления элементов содержания, вызывающих наибольшие затруднения.

Период проведения – февраль-март.

### 2. Документы, определяющие содержание и характеристики диагностической работы

Содержание и основные характеристики диагностической работы определяются на основе следующих документов:

– Федеральный государственный образовательный стандарт основного общего образования (утверждён приказом Минобрнауки России от 17.12.2010 № 1897);

– Федеральный государственный образовательный стандарт основного общего образования (утверждён приказом Минпросвещения России от 31.05.2021 № 287);

– Федеральный перечень учебников, допущенных к использованию при реализации имеющих государственную аккредитацию образовательных программ начального общего, основного общего, среднего общего образования организациями, осуществляющими образовательную деятельность (утверждён приказами Минпросвещения России от 21.09.2022 № 858);

– Универсальный кодификатор распределённых по классам проверяемых требований к результатам освоения основной образовательной программы основного общего образования и элементов содержания (одобрен решением Федерального учебно-методического объединения по общему образованию (протокол от 12.04.2021 № 1/21)).

#### 3. Условия проведения диагностической работы

При организации и проведении работы необходимо строгое соблюдение порядка организации и проведения независимой диагностики.

Диагностическая работа проводится в компьютерной форме.

Дополнительные материалы и оборудование: непрограммируемый калькулятор.

#### 4. Время выполнения диагностической работы

Время выполнения диагностической работы – 40 минут без учёта времени на перерыв для разминки глаз. В работе предусмотрен один автоматический пятиминутный перерыв.

.<br>Настоящий текст является объектом авторского права. Свободное и безвозмездное использование любых материалов, входящих в состав данного текста ограничею использованием в личных целях и допускается исключительно в некоммерческих целях. Нарушение вышеуказанных положений является<br>нарушением авторских прав и влечёт наступление гражданской, административной и уголовн

© Московский центр качества образования.

## 5. Содержание и структура диагностической работы

Каждый вариант диагностической работы состоит из 11 заданий: 3 задания с выбором ответа и 8 заданий с кратким ответом.

Работа направлена на проверку следующих метапредметных результатов обучения в области ИКТ:

 использование различных форм представления информации в практической и учебной деятельности;

 оценка числовых параметров информационных процессов (объём памяти, необходимой для хранения текстовой и графической информации);

анализ и построение алгоритмов; работа с исполнителями;

 работа по кодированию и декодированию информации (знание и использование различных методов кодирования текста, графики, цвета и звука);

 осознанный выбор программного обеспечения для достижения целей обучения;

 создание, именование, сохранение, удаление объектов на компьютере;

 оценка числовых параметров информации; скорость передачи информации;

 выполнение операций с логическими значениями, операциями, выражениями.

6. Порядок оценивания выполнения отдельных заданий и работы в целом

Верное выполнение каждого из заданий оценивается 1 баллом. Задание считается выполненным верно, если ответ обучающегося совпадает с эталоном.

Максимальный балл за выполнение всей диагностической работы – 11 баллов.

В приложении 1 приведён обобщённый план диагностической работы.

В приложении 2 приведён демонстрационный вариант диагностической работы.

В демонстрационном варианте представлены примерные типы и форматы заданий диагностической работы для независимой оценки уровня подготовки обучающихся, не исчерпывающие всего многообразия типов и форматов заданий в отдельных вариантах диагностической работы.

Демонстрационный вариант в компьютерной форме размещён на сайте МЦКО в разделе «Компьютерные диагностики» http://demo.mcko.ru/test/.

Настоящий текст является объектом авторского права. Свободное и безвозмездное использование любых материалов, входящих в состав данного текста, ограничею использованием в личных целях и допускается исключительно в некоммерческих целях. Нарушение вышеуказанных положений является<br>нарушением авторских прав и влечёт наступление гражданской, административной и уголовн

## Приложение 1

# Обобщённый план диагностической работы по информатике для обучающихся 8-х классов общеобразовательных организаций города Москвы

Используются следующие условные обозначения:

Тип задания: ВО - задания с выбором ответа, КО - задания с кратким ответом.

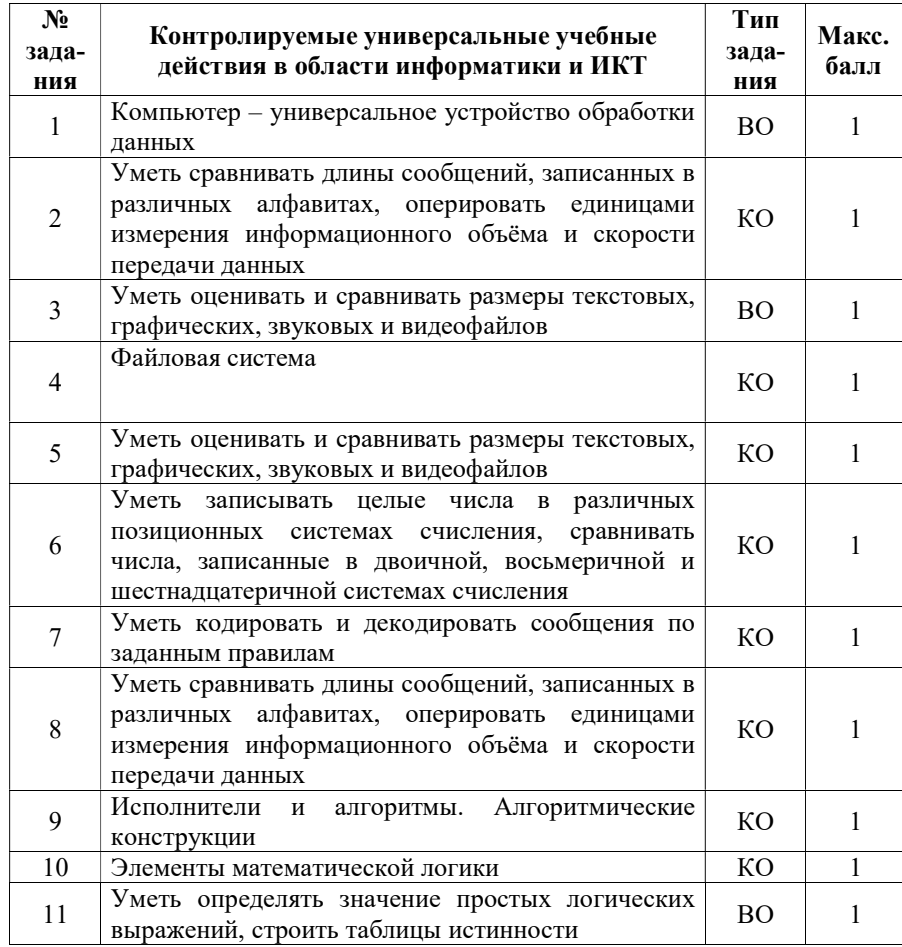

## Лемонстрационный вариант диагностической работы по информатике для обучающихся 8-х классов общеобразовательных организаций города Москвы

Выберите из списка компонент компьютера, который можно отнести к устройствам вывода информации.

1) линамики

2) трекбол

 $\mathbf{1}$ 

 $\overline{2}$ 

 $\overline{4}$ 

3) жёсткий диск

4) процессор

Файл размером 80 Кбайт передаётся через некоторое соединение со скоростью 1024 бит в секунду. Определите размер файла (в Кбайт), который можно передать за то же время через другое соединение со скоростью 320 бит в секунду.

В ответе укажите одно число - размер файла в Кбайт. Единицы измерения писать не нужно.

Ответ: что с собственно с собственно с собственно с собственно с собственно с собственно с собственно с собств

- Статья, набранная на компьютере, содержит 6 страниц, на каждой  $\mathbf{3}$ странице 32 строки, в каждой строке 64 символа. Определите максимальное количество символов в алфавите, при помощи которого была набрана статья, если известно, что её информационный объём равен 18 Кбайт.
	- $1) 32$

2) 256

3) 2048

4) 4096

Марина сохранила файл с текстом главы своего реферата в папке **D:** Материалы Общие, после чего, находясь в этой папке, решила перенести этот файл в папку **D:\Локументы\Pedepar**. Какое минимальное количество переходов между различными папками должна сделать Марина?

Переходом между папками считается подъём на один уровень вверх или спуск на один уровень вниз. В ответе укажите только число.

Ответ:

# .<br>Настояний текст является объектом авторского права. Своболное и безвозмезлное использование любых материалов, вхоляник в состав ланного текста - пассокире и в политических советских и довольности и с последно с последник и политических правителях последник<br>- отрадитель и политических правителях и довольности и политических правителях и с политических правителях

.<br>Настояний текст является объектом авторского права. Своболное и безвозмезлное использование любых материалов, вхоляних в состав ланного текста отраничено использованием в личных целях и допускается исключительно в некоммерческих целях. Нарушение вышеуказанных положений является<br>нем авторских прав и влечёт наступление гражданской, административной и уголовной отв - В случае самостоятельного использования материалов теста ГАОУ ДПО МЦКО не несёт ответственности за утрату актуальности текста.

© Московский центр качества образования.

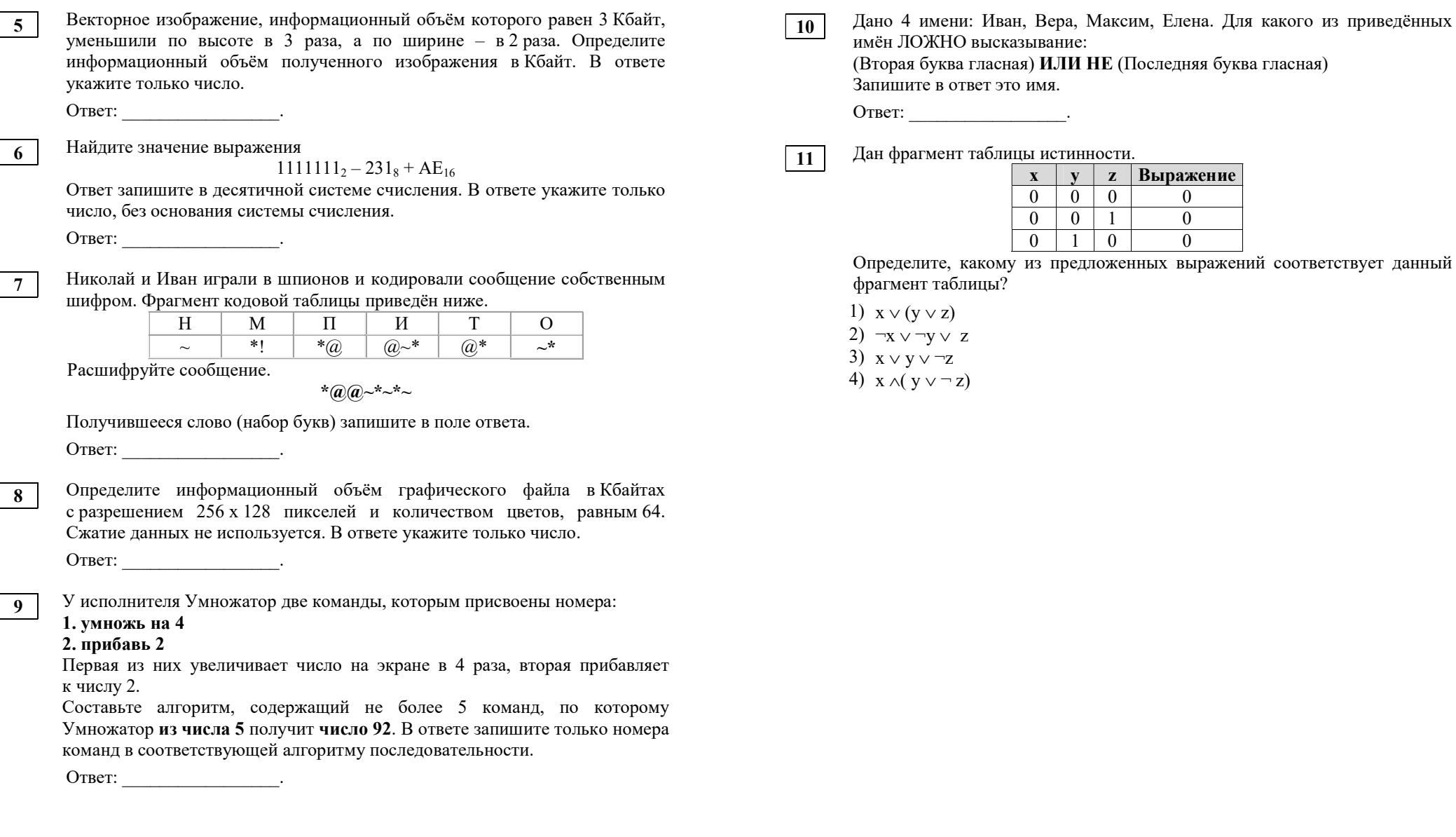

 $\overline{5}$ 

.<br>Настоящий текст является объектом авторского права. Свободное и безвозмездное использование любых материалов, входящих в состав данного текста,

 $\mathbf{x}$  $\mathbf{v}$ 

 $\theta$ 

 $\overline{0}$ 

 $\overline{0}$ 

 $\overline{0}$ 

 $\overline{0}$ 

 $\overline{1}$ 

 $\overline{0}$ 

 $\mathbf{1}$ 

 $\overline{0}$ 

**z Выражение** 

 $\mathbf{0}$ 

 $\boldsymbol{0}$ 

 $\overline{0}$ 

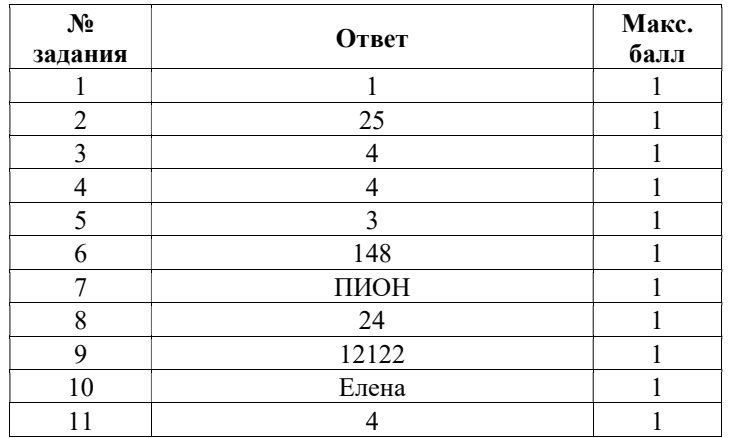

#### Инструкция по выполнению диагностической работы в компьютерной форме

1. При выполнении работы вы можете воспользоваться черновиком и ручкой.

2. Для заданий с выбором одного правильного ответа отметьте выбранный вариант ответа мышкой. Он будет отмечен знаком «точка». Для подтверждения своего выбора нажмите кнопку «Сохранить ответ».

3. Для заданий с выбором нескольких правильных ответов отметьте все выбранные варианты ответа. Они будут отмечены знаком «галочка». Для подтверждения своего выбора нажмите кнопку «Сохранить ответ».

4. Для заданий с выпадающими списками выберите соответствующую позицию из выпадающего списка. Для подтверждения своего выбора нажмите кнопку «Сохранить ответ».

5. Для заданий на установление соответствия (без выпадающих списков) к каждой позиции, обозначенной буквой, подберите соответствующую позицию, обозначенную цифрой. Запишите в таблицу выбранные цифры под соответствующими буквами. Для подтверждения своего ответа нажмите кнопку «Сохранить ответ».

6. Для заданий на установление верной последовательности переместите элементы в нужном порядке или запишите в поле ответа правильную последовательность номеров элементов. Для подтверждения своего ответа нажмите кнопку «Сохранить ответ».

7. Для заданий, требующих самостоятельной записи краткого ответа (числа, слова, сочетания слов и т. д.), впишите правильный ответ в соответствующую ячейку. Регистр не имеет значения. Писать словосочетания можно слитно или через пробел. Для десятичных дробей возможна запись как с точкой, так и с запятой. Для подтверждения своего ответа нажмите кнопку «Сохранить ответ».

8. Для заданий на перетаскивание переместите мышкой выбранный элемент (слово, изображение) в соответствующее поле. Для подтверждения своего ответа нажмите кнопку «Сохранить ответ».